## **iM8XM LPDDR4 Board Analysis** using SIPro and Memory Designer

*Keysight Technologies 11/15/2021*

متماما والمتمانية **KEYSIGHT** 

#### **END GOAL: OBSERVE THE EYE RESULTS**

## • Byte 0 of Channel A Eye Results with 2% Jitter applied

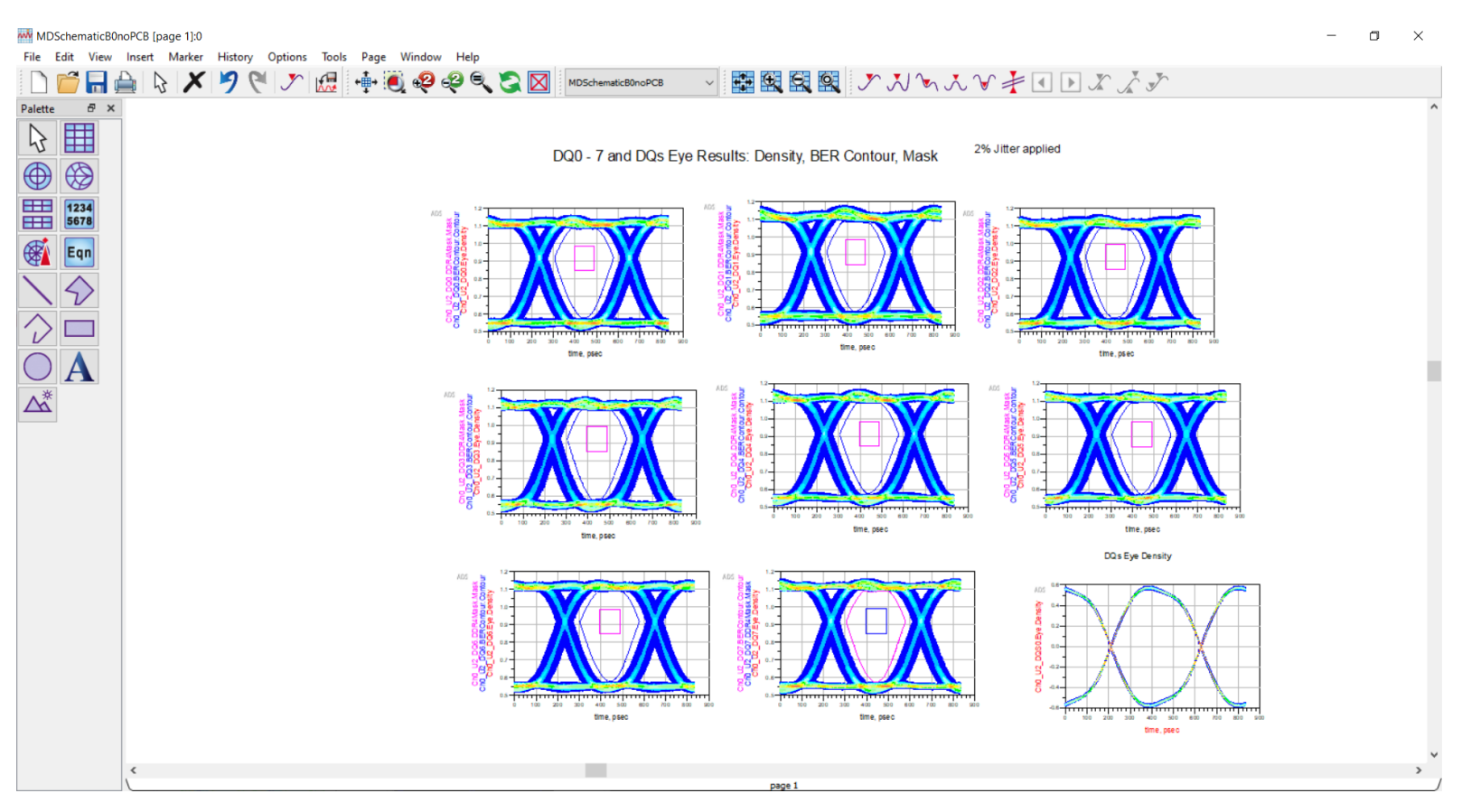

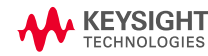

New

Open

Import

X Exit...

**END GOAL: OBSERVE THE EYE RESULTS** 

### • Import board into ADS using ODB++ file type:

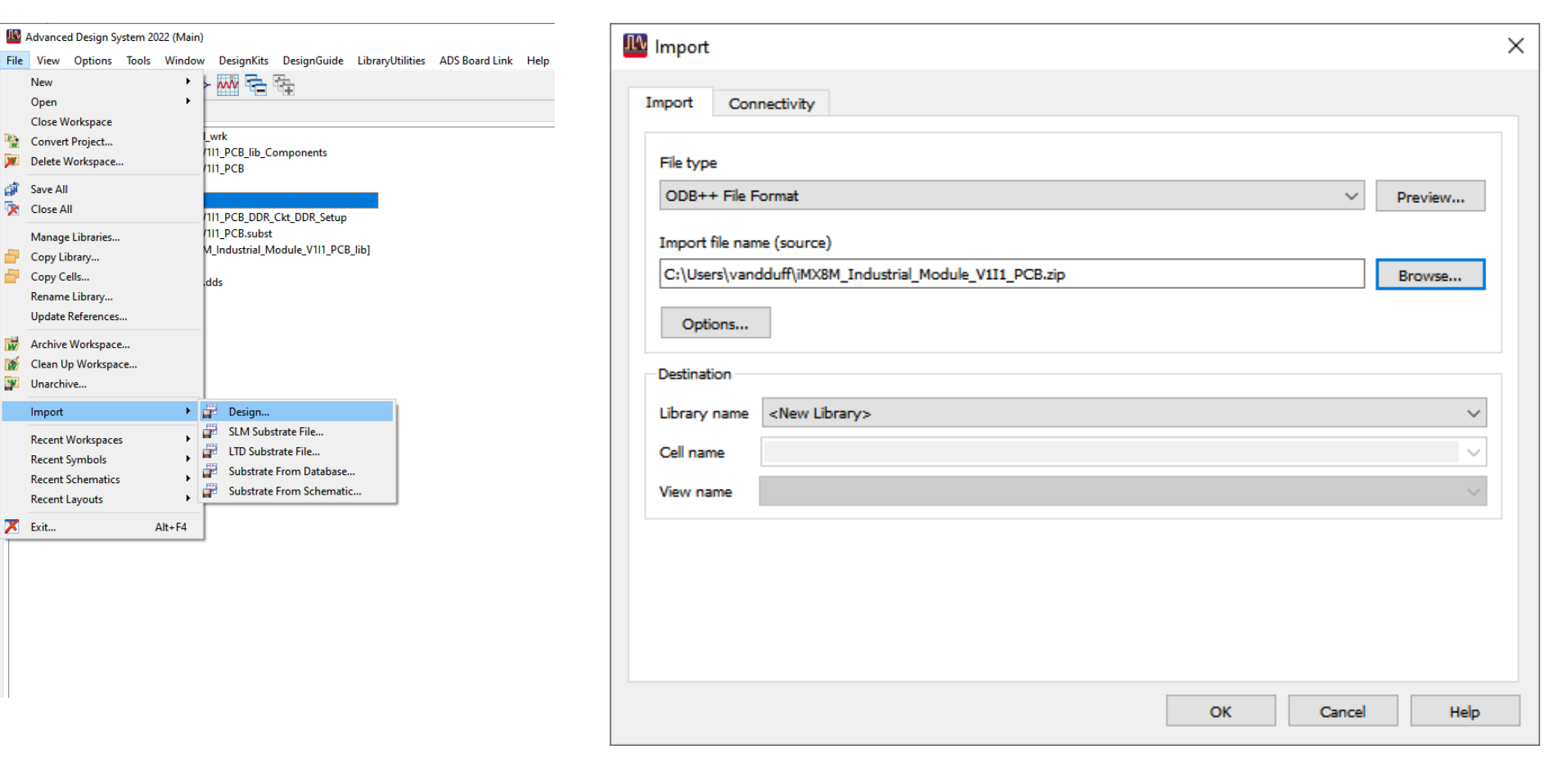

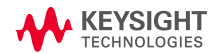

#### Next: Launch SIPro for Analysis

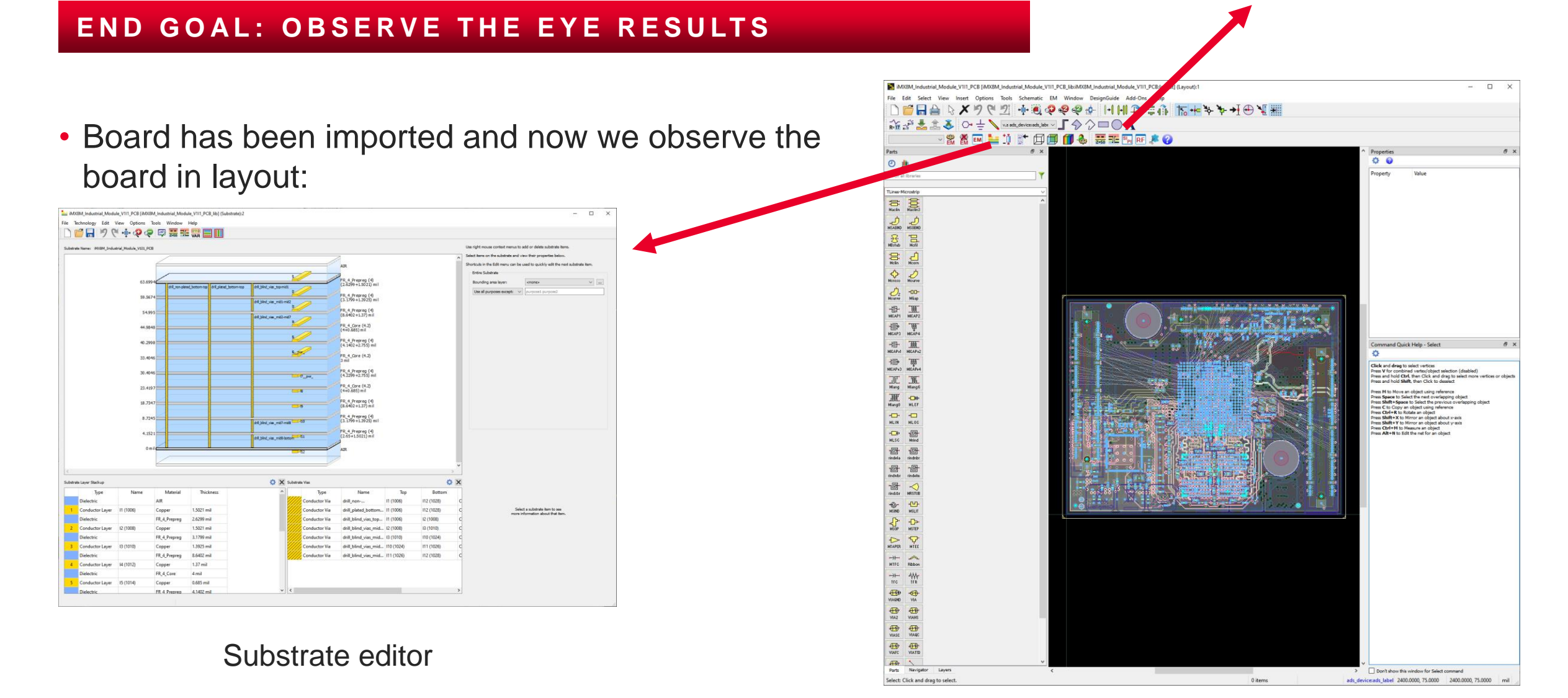

#### Board in layout

## **Analysis of Channel A DQ Signals and DQs**

 $\Box$ 

#### **END GOAL: OBSERVE THE EYE RESULTS**

- Run RapidScan Z0 Tool to check:
	- Substrate stackup is setup correctly
	- View sections of the net

Net Analysis Result (netAnalysis 5)

• Characteristic impedance falls within x% of initial design

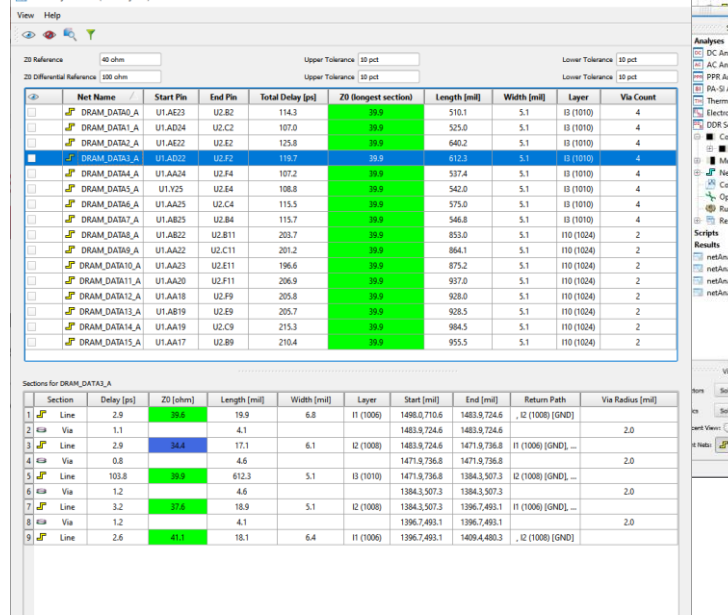

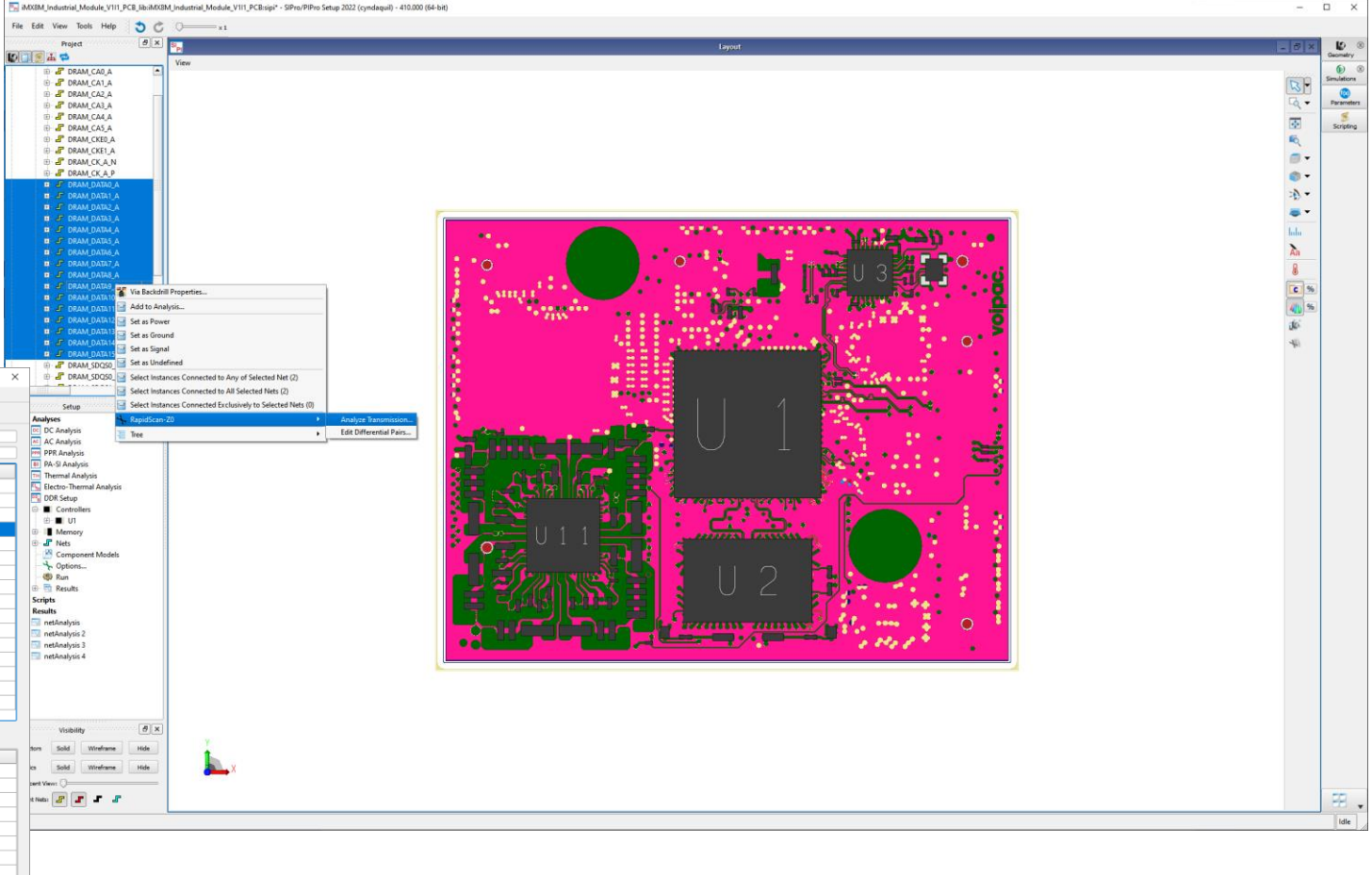

## **Setup DDR Analysis**

**END GOAL: OBSERVE THE EYE RESULTS** 

• Set the board up to run DDR analysis of Channel A and corresponding DQs

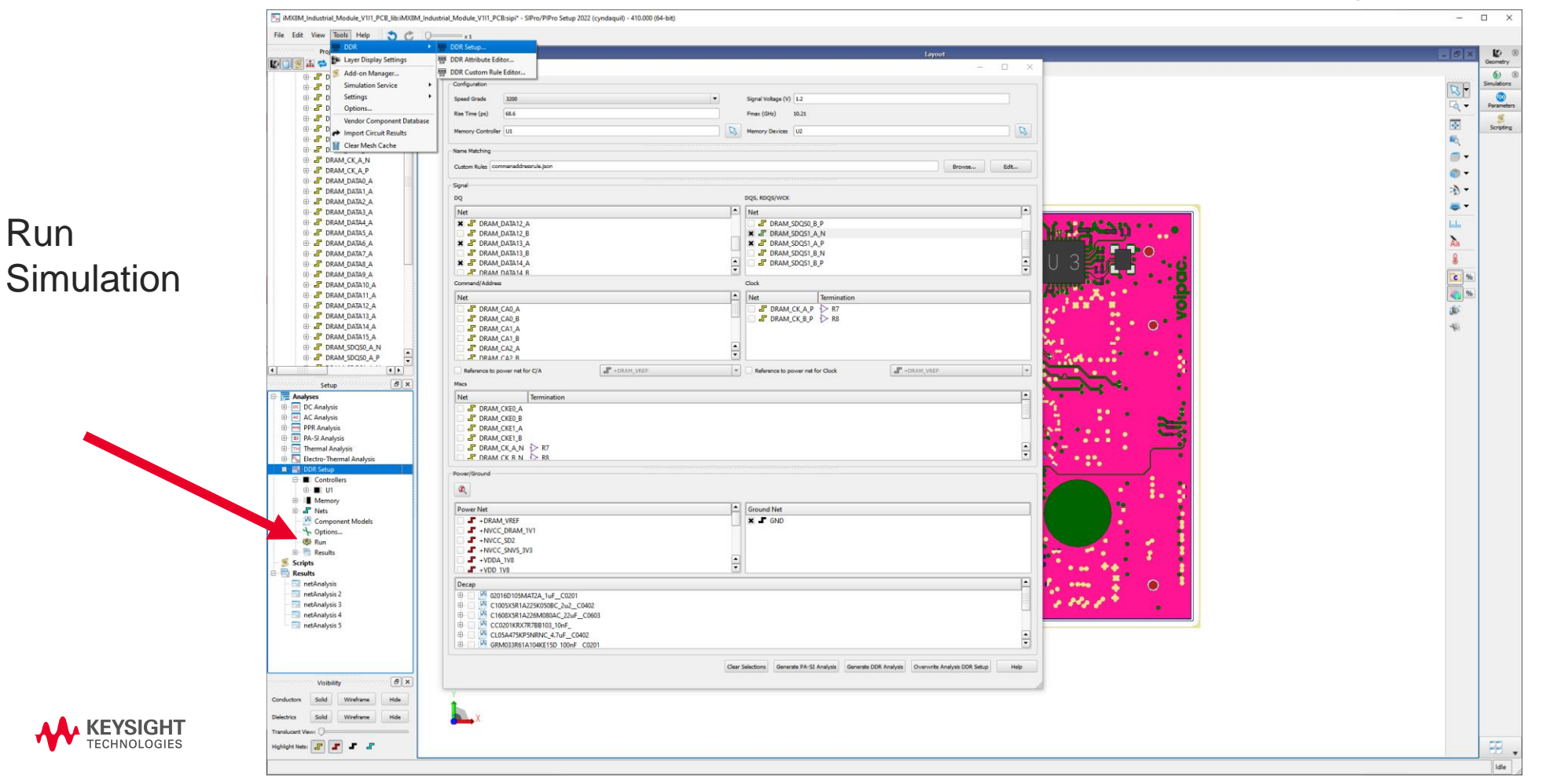

## **Analyze SIPro DDR Analysis Results**

#### **END GOAL: OBSERVE THE EYE RESULTS**

#### Sub-Circuit Generated:

- View the results:
	- S-Param insertion loss
	- Skew
	- Utilize sub-circuit to generate info for Memory Designer

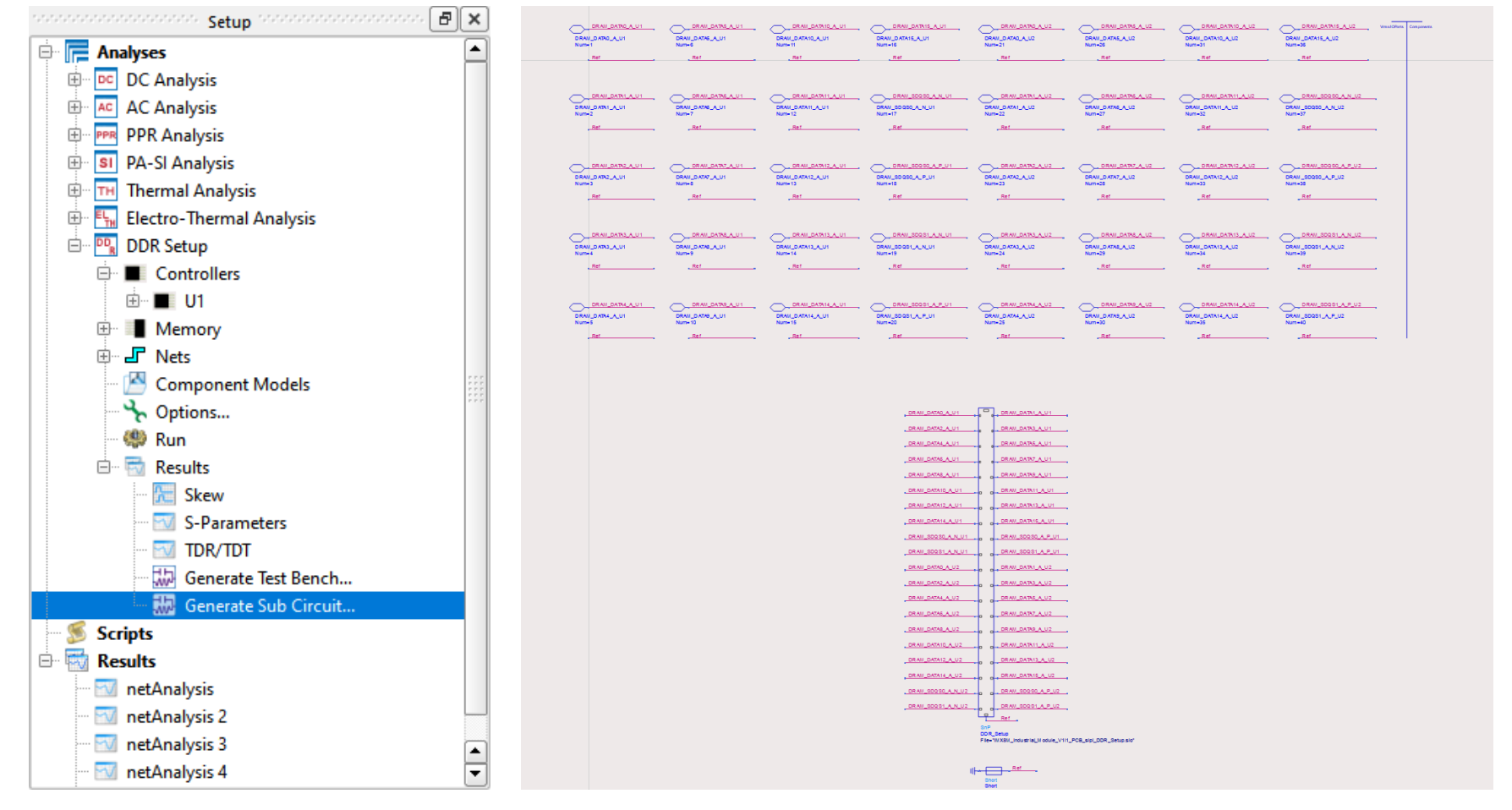

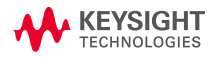

### **END GOAL: OBSERVE THE EYE RESULTS**

- Memory Designer Setup
- DDR Sim Which Simulator??
	- Statistical: Takes in ibis analog models(.ibs), good for DDR4 msmts
	- Bit-by-bit: Equalization for Rx model, and IBIS-AMI models, good for DDR5 / LPDDR5
	- Transient Convolution: Takes in S-parameter models to convolve them, giving you waveforms

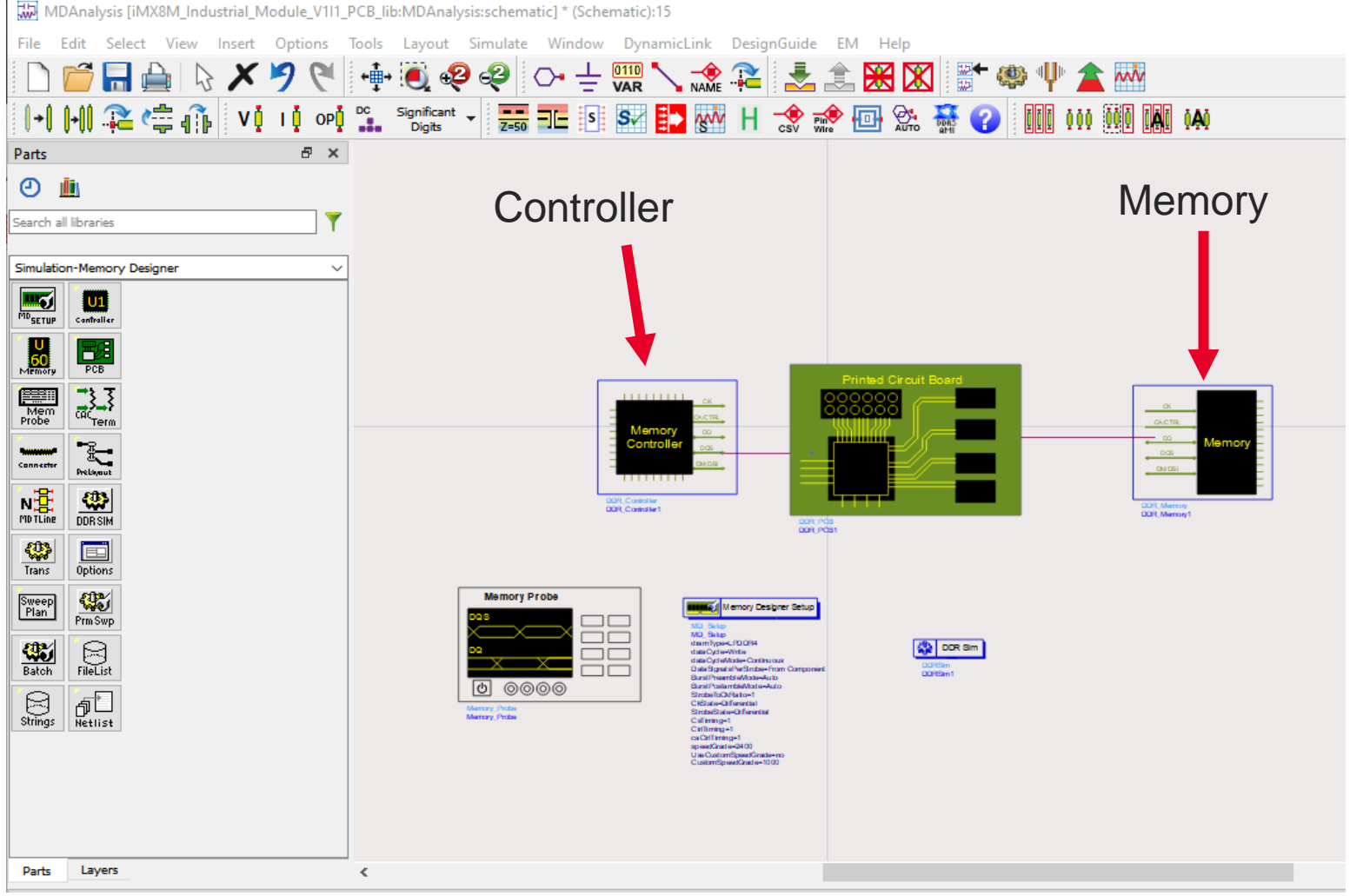

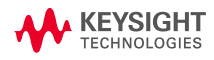

# WEYSIGHT